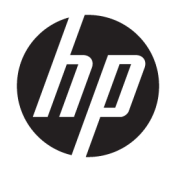

# Жабдықтың анықтамалық нұсқаулығы

HP жұқа клиенті

#### **Авторлық құқық туралы ақпарат**

© Copyright 2016 HP Development Company, L.P.

Бірінші басылым: маусым, 2016 ж.

Құжат бөлігінің нөмірі 839088-DF1

#### **Кепілдік**

Осы құжатта берілген ақпарат ескертусіз өзгертіледі. HP өнімдері мен қызметтеріне кепілдік тек осындай өнімдермен және қызметтермен бірге келетін тікелей кепілдік мәлімдемелерінде беріледі. Осы құжаттағы ешқандай мәліметтер қосымша кепілдік деп түсінілмеуі тиіс. HP компаниясы осы құжаттағы техникалық немесе редакторлық қателерге, не болмаса қалып кеткен мәліметтер үшін жауапты емес.

HP өнімдері мен қызметтеріне арналған жалғыз кепілдік – осындай өнімдермен және қызметтермен бірге берілетін тікелей кепілдіктер. Осы құжаттағы басқа еш нәрсе кепілдік деп қаралмайды. HP компаниясы осы жерде кездескен техникалық немесе өңдеу қателері не жетіспеушіліктері үшін жауапты болмайды.

### **Осы кітап туралы**

- **АБАЙ БОЛЫҢЫЗ!** Осылай жіберілген мәтін нұсқауларды орындамаудың дене жарақатына немесе өлімге себеп болатынын көрсетеді.
- **ЕСКЕРТУ:** Осылай жіберілген мәтін нұсқауларды орындамаудың құрылғы зақымдануына немесе ақпараттың жоғалуына себеп болатынын көрсетеді.
- **ЕСКЕРТПЕ:** Осылай жіберілген мәтін маңызды қосымша ақпарат береді.

## **Мазмуны**

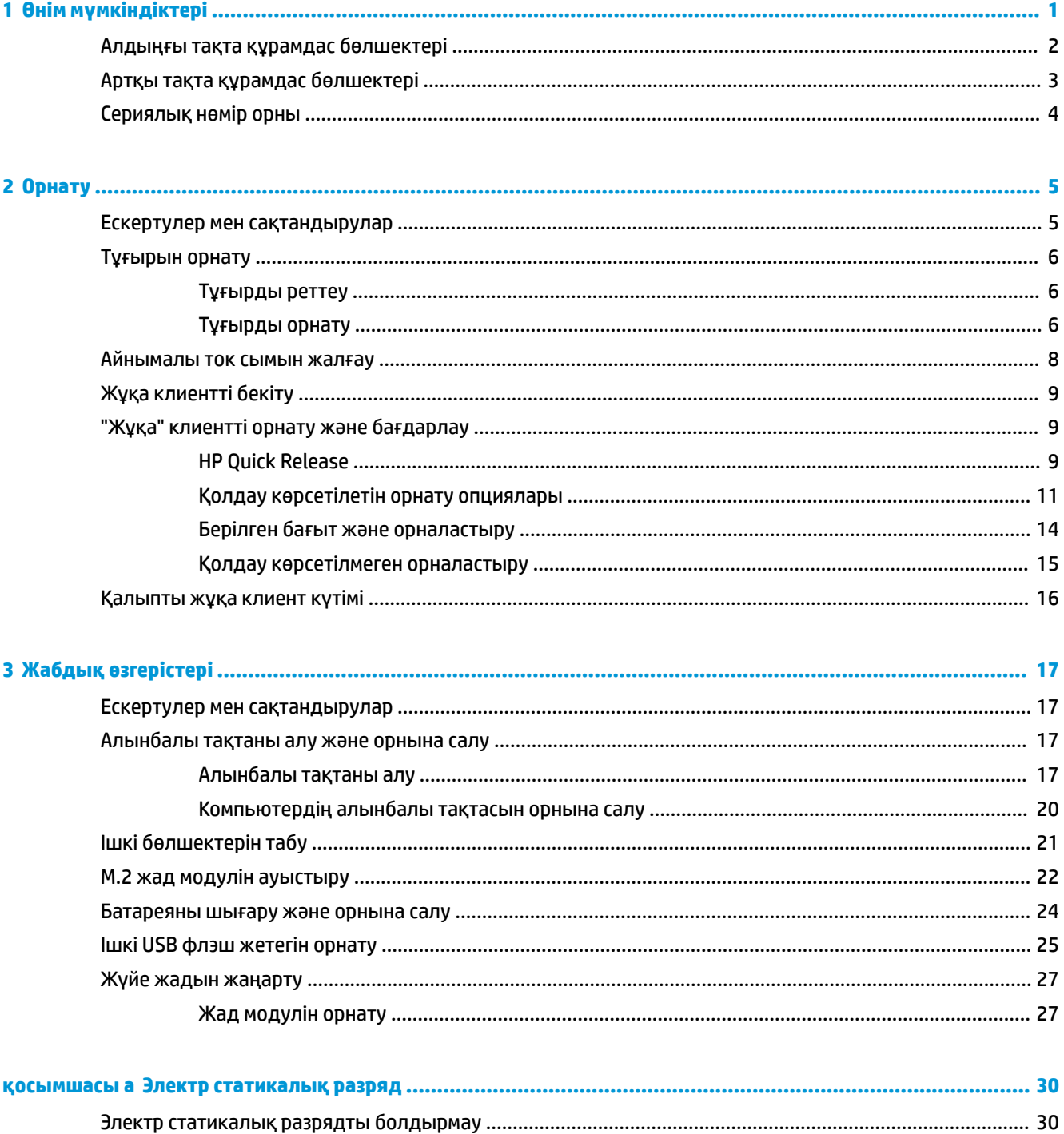

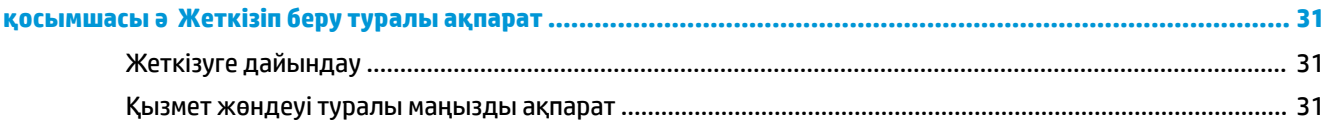

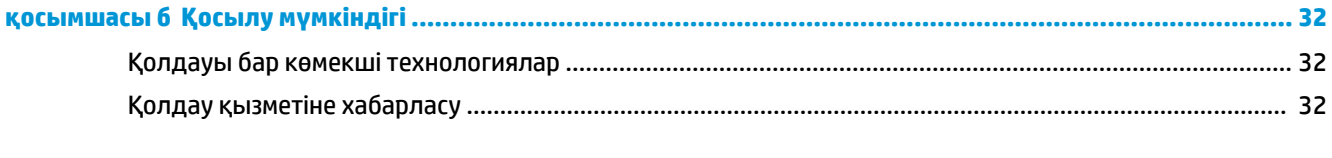

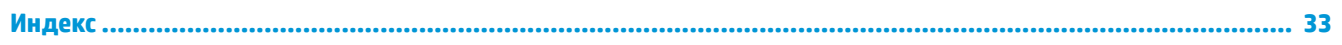

# <span id="page-6-0"></span>**1 Өнім мүмкіндіктері**

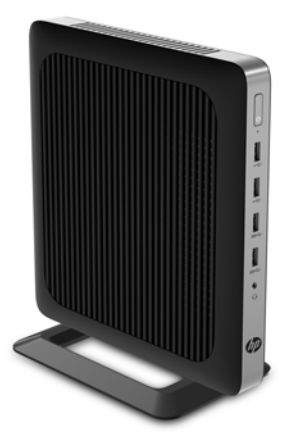

Бұл нұсқаулық жұқа клиенттің мүмкіндіктерін сипаттайды. Бұл жұқа клиентте орнатылған жабдық пен бағдарламалық жасақтама туралы қосымша ақпарат алу үшін http://www.hp.com/go/quickspecs сілтемесіне өтіп, осы жұқа клиентті іздеңіз.

Түрлі параметрлер жұқа клиент үшін қол жетімді. Кейбір қол жетімді опциялар туралы қосымша ақпарат алу үшін <http://www.hp.com>сілтемесіндегі HP веб-сайтына кіріп, өзіңізге арналған жұқа клиентті іздеңіз.

### <span id="page-7-0"></span>**Алдыңғы тақта құрамдас бөлшектері**

Қосымша ақпарат алу үшін <http://www.hp.com/go/quickspecs>сілтемесіне өтіп, QuickSpecs табу үшін өзіңізге арналған жұқа клиентті іздеңіз.

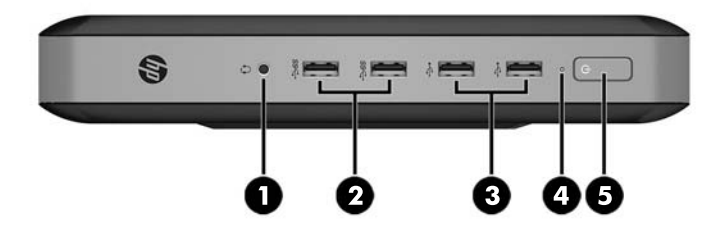

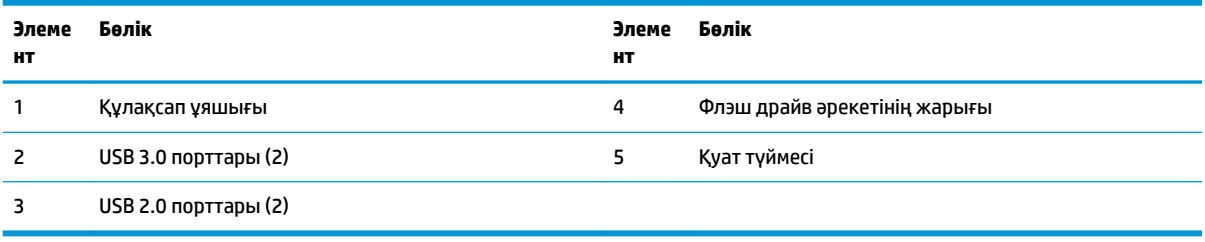

### <span id="page-8-0"></span>**Артқы тақта құрамдас бөлшектері**

Қосымша ақпарат алу үшін <http://www.hp.com/go/quickspecs/> сілтемесіне өтіп, QuickSpecs табу үшін өзіңізге арналған жұқа клиентті іздеңіз.

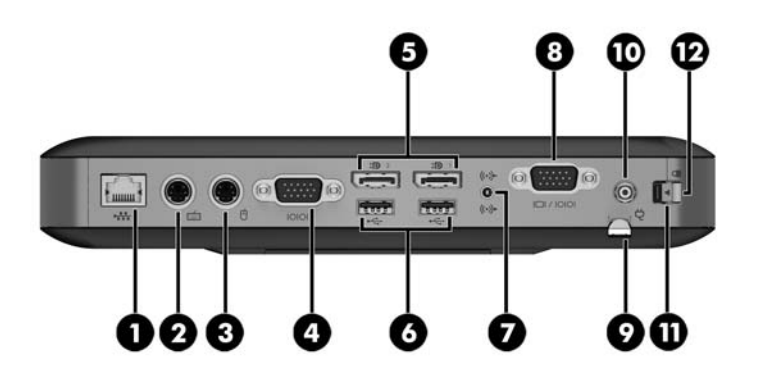

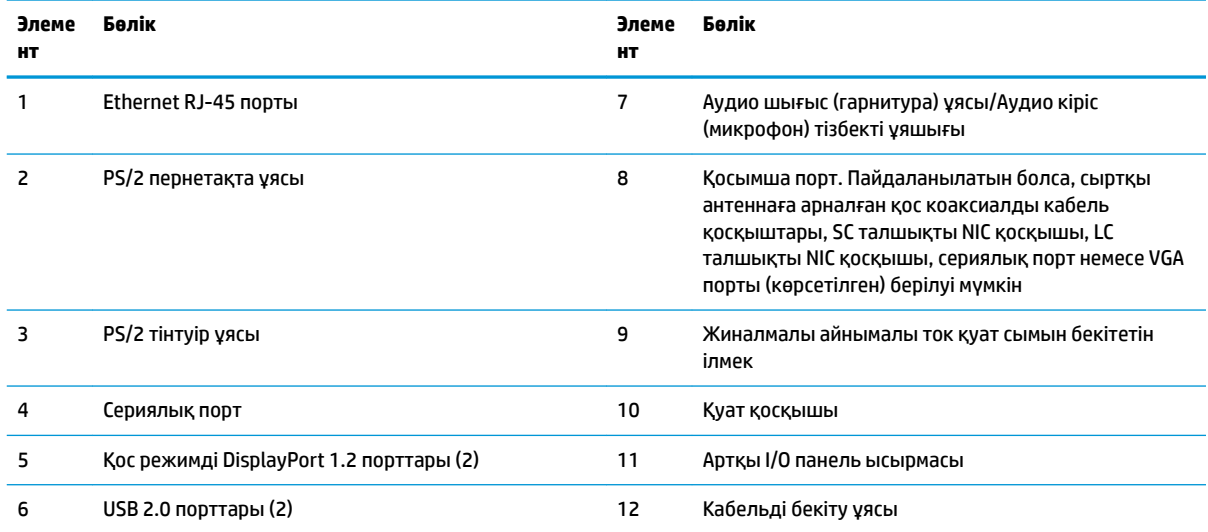

### <span id="page-9-0"></span>**Сериялық нөмір орны**

Әрбір жұқа клиентте төмендегі суретте көрсетілгендей жерде орналасқан бірегей сериялық нөмірі болады. HP тұтынушыларға қолдау көрсету орталығынан көмек алу үшін қоңырау шалған кезде, осы нөмірді дайындап отырыңыз.

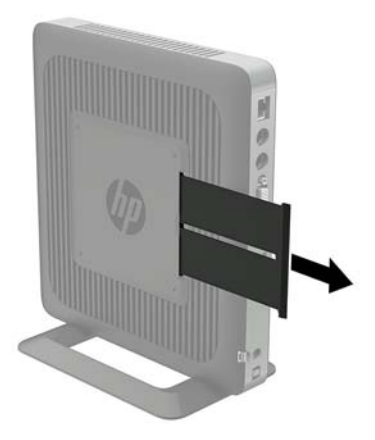

# <span id="page-10-0"></span>**2 Орнату**

### **Ескертулер мен сақтандырулар**

Жаңартуларды орындау үшін алдымен осы нұсқаулықта берілген барлық қолданыс нұсқауларын, сақтандыруларды және ескертулерді оқып шығыңыз.

**АБАЙ БОЛЫҢЫЗ!** Электр тоқ соғуы, құралдың қызып кетуі немесе өрт нәтижесінде болатын жеке жарақаттар немесе құралдың бүлінуін болдырмау үшін:

Айнымалы ток қуат сымын розеткадан айырып, ішкі бөлшектерін ұстамас бұрын олардың сууына мүмкіндік беріңіз.

Телекоммуникациялар мен телефон жалғағыштарын желі интерфейсінің бақылау (NIC) розеткаларына қоспаңыз.

Жерге тұйықтап тұрған айнымалы тоқ ашасын істен шығармаңыз. Жерге тұйықтау ашасы - өте маңызды қауіпсіздік бөлшегі.

Айнымалы ток қуат сымының ашасын барлық уақытта оңай қол жетімді жерге қосылған айнымалы ток розеткасына қосыңыз.

Ауыр жарақат алу қаупін азайту үшін, *Руководство по безопасной и комфортной работе* (Қауіпсіз және қолайлы жұмыс жасау) нұсқаулығын оқыңыз. Онда жұмыс станциясы, орнату, дұрыс орналастыру нұсқаулары және жұқа клиент пайдаланушыларының денсаулықты сақтау және дұрыс жұмыс істеу ережелері сипатталған, сонымен қатар, электр және механикалық қауіпсіздік туралы маңызды ақпарат берілген. *Safety & Comfort Guide* (Қауіпсіздік және жұмыс ыңғайлығы нұсқаулығы) HP веб-сайтында орналасқан: [http://www.hp.com/ergo.](http://www.hp.com/ergo)

**АБАЙ БОЛЫҢЫЗ!** Ішінде қуаттанатын бөлшектер бар.

Корпусты ашу алдында жабдық қуатын ажыратыңыз.

Жабдыққа қайта ток беру алдында корпусты қайта қойып, бекітіңіз.

**ЕСКЕРТУ:** Статикалық электр қуаты жұқа клиенттің немесе қосымша жабдықтың электр құрамдас бөлшектерін зақымдауы мүмкін. Келесі қадамдарды бастамас бұрын, жерге тұйықталған темір затты ұстап көріп, статикалық электр зарядыңыздың жоқ екенін тексеріңіз. Қосымша ақпарат алу үшін [Электр статикалық разрядты болдырмау](#page-35-0) (30-бет) бөлімін қараңыз.

Жұқа клиент АТ қуат көзіне қосылған кезде, кернеу жүйелік тақтаға үнемі беріледі. Ішкі бөлшектерін зақымдамас үшін жұқа клиентті ашу кезінде айнымалы ток қуат сымын қуат көзінен ажыратыңыз.

### <span id="page-11-0"></span>**Тұғырын орнату**

**ЕСКЕРТУ:** Жұқа клиент HP Quick Release құралымен орнатылмайынша, жұқа клиенттің айналасында дұрыс ауа айналымы болмайынша, оны бекітілген тұғырмен пайдалану керек.

### **Тұғырды реттеу**

Тұғырды екі конфигурацияға реттеуге болады: шаршы көлденең бағытқа, ал тіктөртбұрыш тік бағытқа арналған.

Екі жақты жалғайтын екі қысқа бөлікті алу арқылы тұғырды бөлек алыңыз. Шаршы етіп реттеу үшін бүйірлерін қысқа бөліктердегі сыртқы байланыс нүктелеріне қыстырыңыз, ал тіктөртбұрыш етіп реттеу үшін ішкі байланыс нүктелеріне қыстырыңыз.

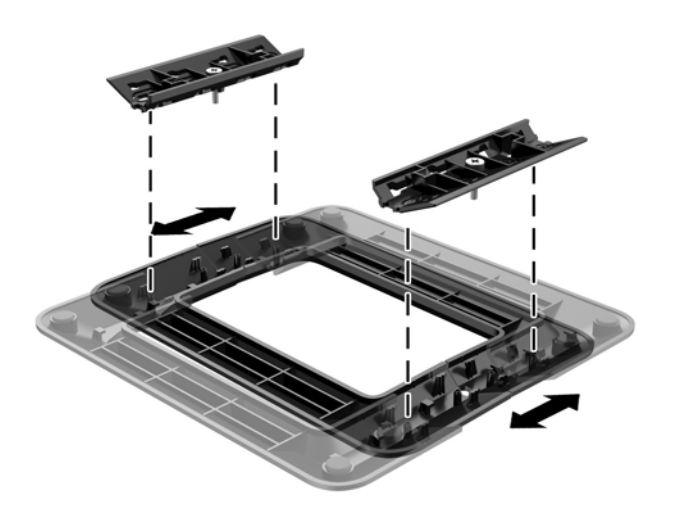

### **Тұғырды орнату**

Жұқа клиентпен бірге жабдықталған тұғырды тігінен немесе көлденеңінен орнатып қолдануға болады.

- **1.** Жұқа клиентті ашуға тиым салатын барлық қауіпсіздік құралдарын алып тастаңыз/істен шығарыңыз.
- **2.** Жұқа клиенттен USB сияқты барлық алынатын құралдарды алып тастаңыз.
- **3.** Жұқа клиентті жұмыс жүйесі арқылы дұрыстап өшіріңіз, одан кейін барлық сыртқы құралдарды өшіріңіз.
- **4.** Айнымалы ток қуат сымын розеткадан ажыратыңыз және барлық сыртқы құралдарды ажыратыңыз.
- **5.** Қажет болса, тұғырды реттеңіз.

Нұсқауларды Тұғырды реттеу (6-бет) бөлімінен көріңіз.

- **6.** Тұғырды жұқа клиентке бекітіңіз.
	- Жұқа клиентті мұнара бағытында қолдану үшін, тұғырды жұқа клиенттің төменгі жағына орнатыңыз.
		- **а.** Жұқа клиентті төңкеріп, жұқа клиенттің астындағы немесе торындағы бұрандаға арналған екі тесікті тауып алыңыз.

**ә.** Тұғырды жұқа клиенттің астына қойып, тұғырдың бұрандаларын жұқа клиенттің арнаулы саңылауларына дәлдеңіз.

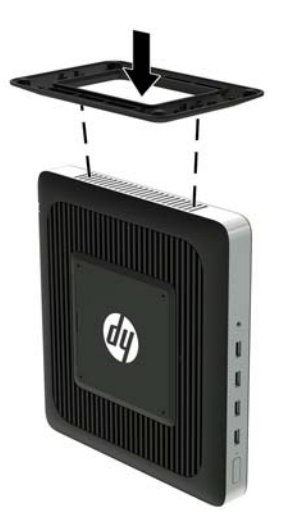

- **б.** Бұрандаларын жақсылап қатайтыңыз.
- Жұқа клиентті көлденең бағытта қолдану үшін, тұғырды компьютердің оң жағына орнатыңыз.
	- **а.** Жұқа клиентті оң жақ бүйірін жоғары қаратып жатқызып, оң жақ бүйіріндегі бұрандаға арналған екі тесікті тауып алыңыз.
	- **ә.** Тұғырды жұқа клиенттің жиегіне қойып, тұғырдың бұрандаларын компьютердің арнаулы саңылауларына дәлдеңіз.

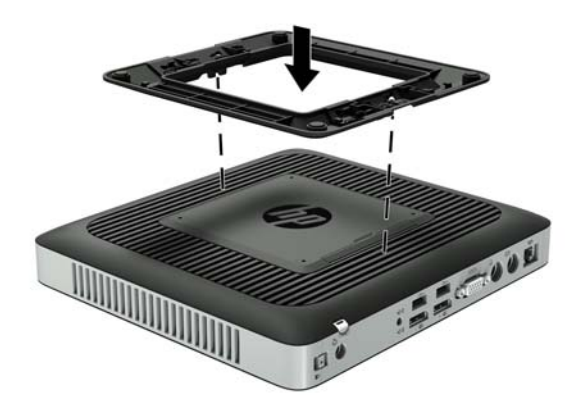

- **б.** Бұрандаларын жақсылап қатайтыңыз.
- **7.** Айнымалы ток қуат сымын қайта жалғап, жұқа клиентті қосыңыз.
- **ЕСКЕРТПЕ:** Жұқа клиенттің әр жағынан кем дегенде 10,2 сантиметр (4 дюйм) кедергісіз бос орын қалуын қадағалаңыз.
- **8.** Алынбалы панель немесе жұқа клиент жапқышы алынған кезде істен шығарылған қауіпсіздік құралдарын жабыңыз.

<span id="page-13-0"></span>**ЕСКЕРТПЕ:** Қосымша бекіту кронштейнді жылдам босатуы HP бағдарламасындағы жұқа клиентті қабырғаға, үстел үстіне, немесе бұрмалы кронштейнге орнатуға болады. Орнату кронштейні пайдаланылған кезде, жұқа клиентті I/O порттарын жерге қарай қаратып орнатпаңыз.

### **Айнымалы ток сымын жалғау**

- **1.** Қуат сымының домалақ ұшын жұқа клиент артындағы қуат көзінің қосқышына (1) жалғаңыз.
- **2.** Ілгекті шығару үшін жиналмалы айнымалы ток қуат сымын бекітетін ілгектің бүйіріндегі саңылауды (2) қолданыңыз.
- **3.** Айнымалы ток қуат сымын ілмекке басып салып (4), артық сымды жинап қойыңыз.
- **4.** Қуат көзінің блогын айнымалы ток қуат сымының ішкі жағынан бұрандасы бар ұялы бөлшекке қосыңыз (4).
- **5.** Айнымалы ток қуат сымының басқа ұшын розеткаға (5) жалғаңыз.

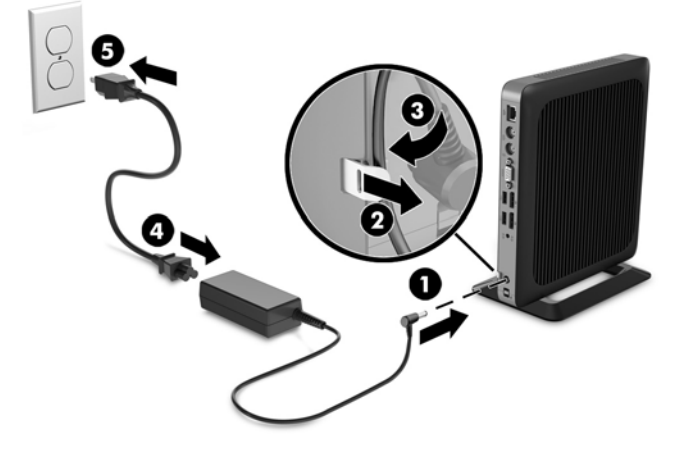

**ЕСКЕРТУ:** Қуат сымын ілмекке бекітіп қоймасаңыз, айнымалы ток қуат сымы ажырап, ақпараттың жоғалуына себеп болуы мүмкін.

### <span id="page-14-0"></span>**Жұқа клиентті бекіту**

Бұл жұқа клиенттер сақтандыру кабельді қабылдауға бейімделіп жасалған. Бұл қауіпсіздік кабель бекітпесі жұқа клиентті рұқсатсыз шешудің, әрі қауіпсіз бөлімге кірудің алдын алады. Бұл опцияға тапсырыс беру үшін<http://www.hp.com> мекенжайындағы HP веб-сайтына өтіп, арнайы жұқа клиентті іздеңіз.

- **1.** Қауіпсіздік кабель ұяшығын артқы панельден табыңыз.
- **2.** Қауіпсіздік кабель бекітпесін саңылауға кірістіріп, оны құлыптау үшін кілтті пайдаланыңыз.

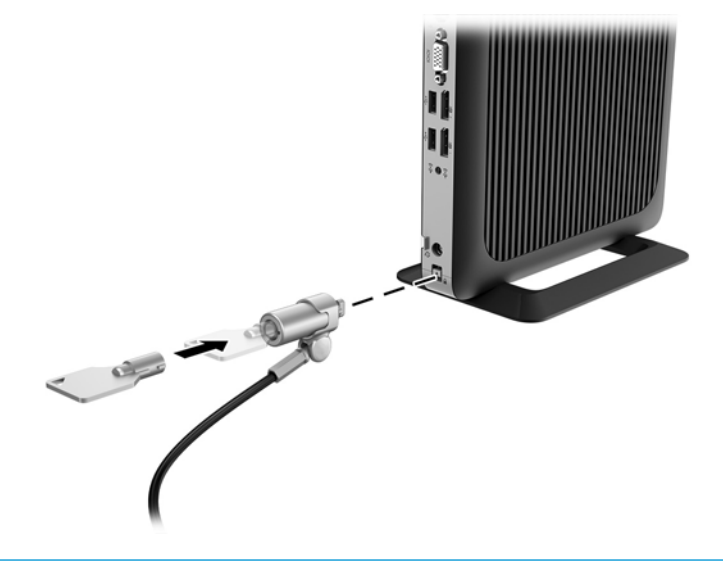

**ЕСКЕРТПЕ:** Қауіпсіздік кабелі сақтандырғыш құрал ретінде әрекет ету үшін жасалған, бірақ ол компьютерге күтімсіз қараудан немесе оны ұрланудан қорғай алмауы мүмкін.

### **"Жұқа" клиентті орнату және бағдарлау**

### **HP Quick Release**

Қосымша бекіту кронштейнді жылдам босатуы HP бағдарламасындағы жұқа клиентті қабырғаға, үстел үстіне, немесе бұрмалы кронштейнге орнатуға болады. Орнату кронштейні пайдаланылған кезде, жұқа клиентті I/O порттарын жерге қарай қаратып орнатпаңыз.

Бұл жұқа клиенттің оң жағында төрт бекіту тесігі болады. Осы орнату тесіктері VESA (Бейне электронды құрылғыларының стандарттарының бірлестігі) стандартына сай, ол жалпақ панельді мониторлар, жалпақ дисплейлер және жалпақ теледидарлар сияқты жалпақ дисплейлерді (FDs) өнеркәсіптік стандартқа сай орнатуға мүмкіндік береді. HP Quick Release жұқа клиентті түрлі бағытта орнатуға мүмкіндік беретін VESA стандартындағы орнату нүктелеріне қосады.

**ЕСКЕРТПЕ:** Жұқа клиентті орнатқан кезде HP Quick Release жинағымен бірге берілген 10 мм бұрандаларды пайдаланыңыз.

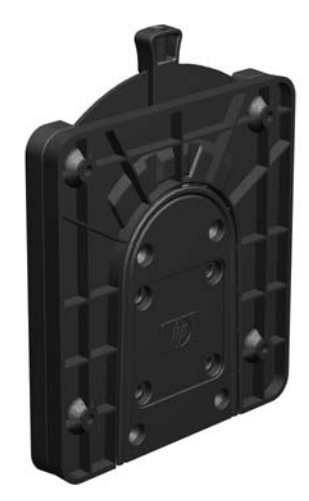

HP Quick Release функциясын қолдану үшін:

**1.** Орнату құрылғысының жинағына қосылған төрт 10 мм бұранданы пайдаланыңыз, HP Quick Release бір жағын төмендегі суретте көрсетілгендей жұқа клиентке тіркеңіз.

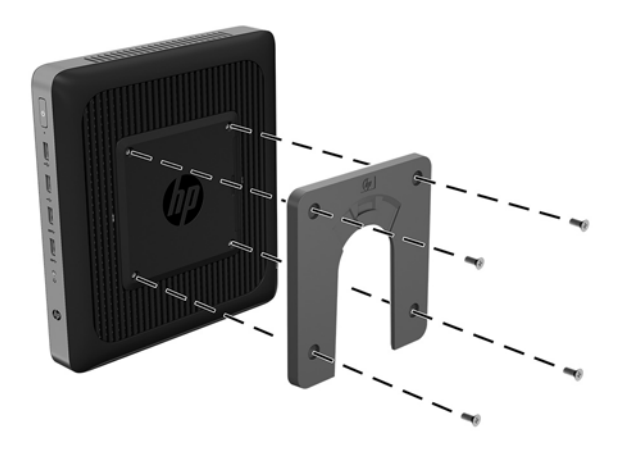

<span id="page-16-0"></span>**2.** Орнату құрылғысының жинағына қосылған төрт бұранданы пайдаланыңыз, HP Quick Release бір жағын жұқа клиент орнатылатын құрылғыға тіркеңіз. Тетік нүктелерін жоғары қарай босату керек.

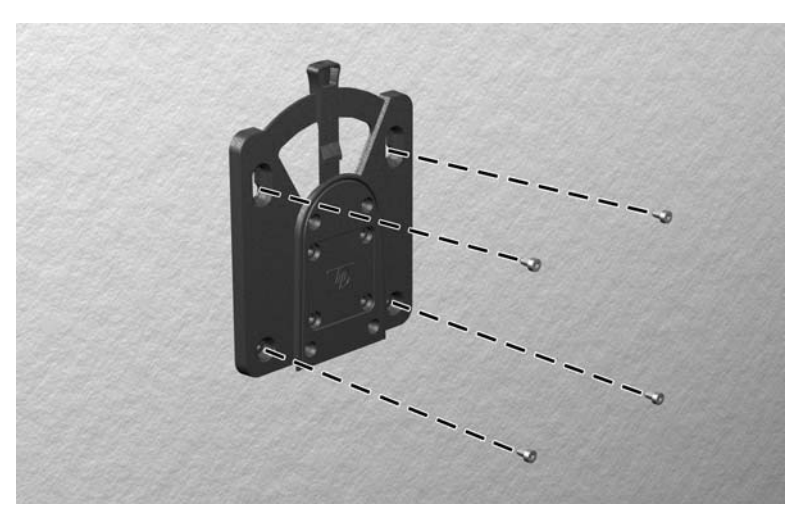

**3.** Жұқа клиентке тіркелген орнату құрылғысының бір жағын (1) жұқа клиент орнатылатын құрылғыда (2) орнату құрылғысының екінші жағының үстімен сырғытыңыз. «Шерту» дыбысы қауіпсіз қосылымды білдіреді.

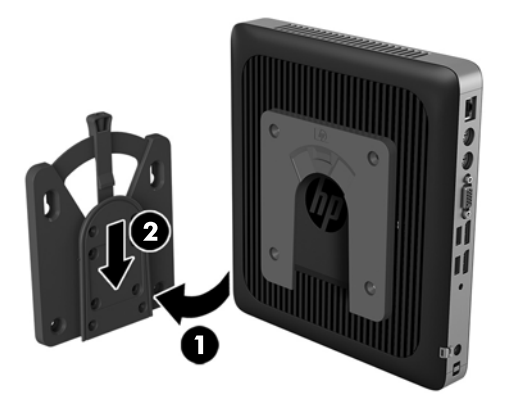

- **ЕСКЕРТУ:** HP Quick Release дұрыс істеуі және барлық құрамдас бөлшектерінің қауіпсіз қосылуы үшін орнату құрылғысының бір жағындағы босату тетігі және екінші жағындағы дөңгелектелген саңылауы жоғары қарауы керек.
- **ЕСКЕРТПЕ:** Тіркелген кезде HP Quick Release автоматты түрде күйіне құлыпталады. Жұқа клиентті шешу үшін тетікті бір жағына сырғыту ғана қажет.

#### **Қолдау көрсетілетін орнату опциялары**

Мына суреттерде орнату кронштейні үшін қолдау көрсетілетін кейбір орнату параметрлері көрсетілген.

● Монитордың артында:

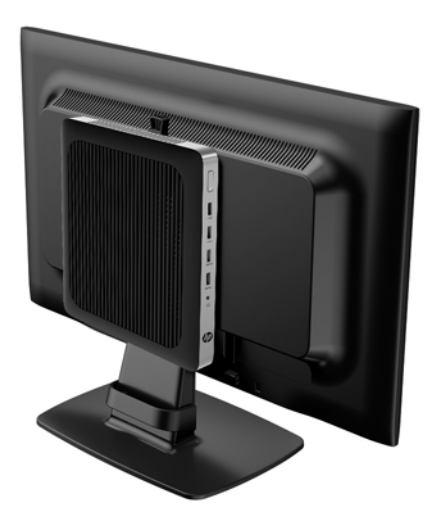

Қабырғада:

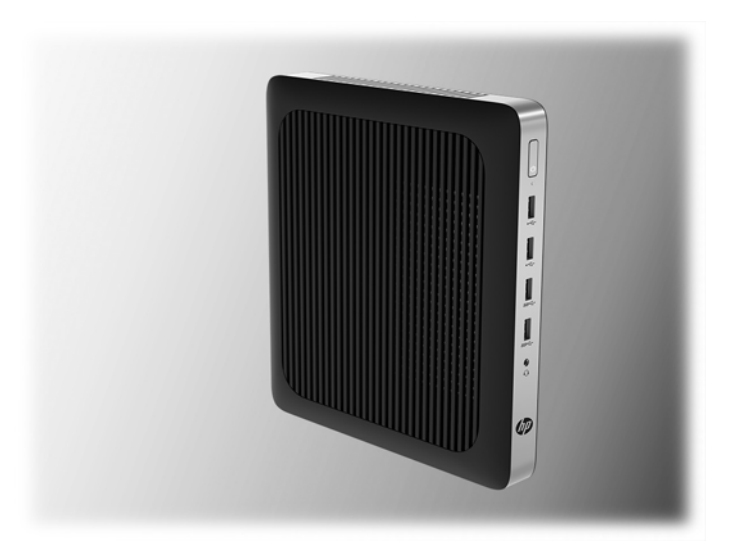

● Үстелдің астында:

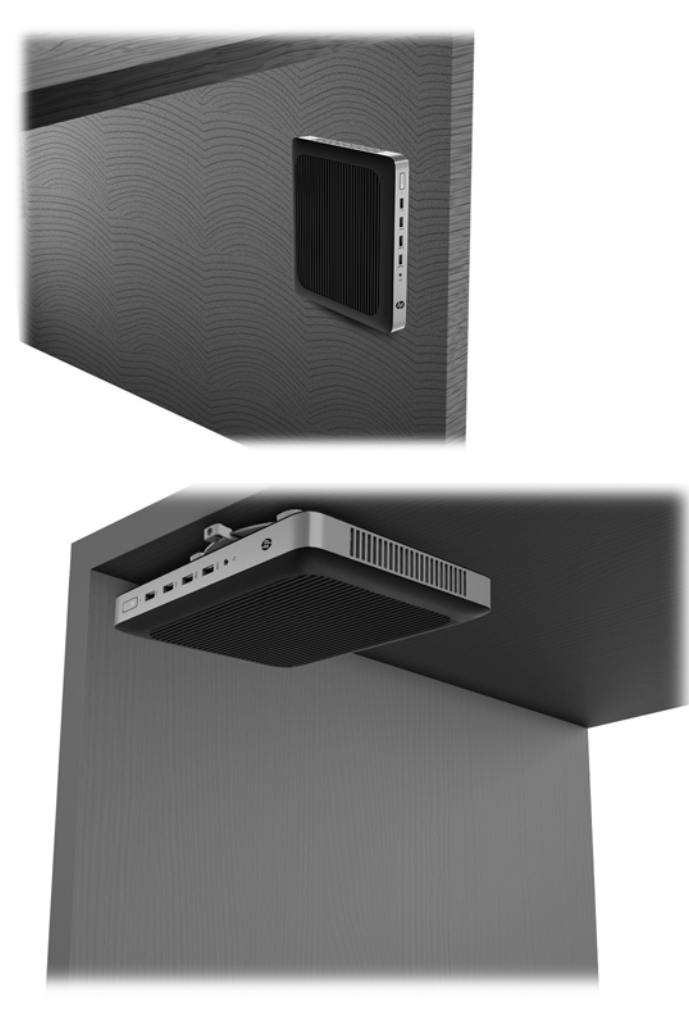

### <span id="page-19-0"></span>**Берілген бағыт және орналастыру**

<u>∕ ∧ **ЕСКЕРТУ:**</u> Жұқа клиенттердің дұрыс жұмыс істеуін қамтамасыз ету үшін НР қолдау көрсететін бағыттарды ұстану керек.

Жұқа клиент HP Quick Release құралымен орнатылмайынша, жұқа клиенттің айналасында дұрыс ауа айналымы болмайынша, оны бекітілген тұғырмен пайдалану керек.

НР компаниясы "жұқа" клиент үшін көлденең бағыты қолдайды.

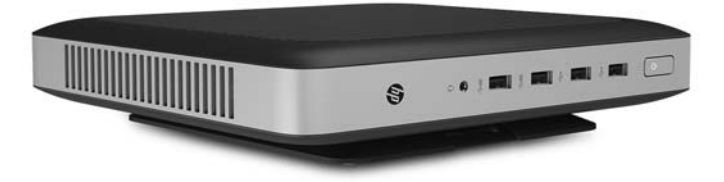

НР компаниясы "жұқа" клиент үшін тік бағытты қолдайды.

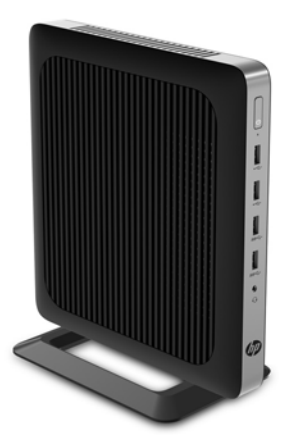

<span id="page-20-0"></span>"Жұқа" клиентті монитор тірегінің астында 2,54 см (1 дюйм) саңылау қалдырып, орналастыруға болады:

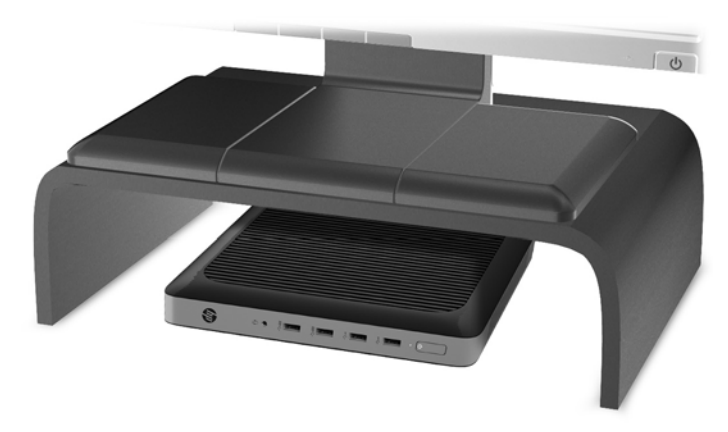

### **Қолдау көрсетілмеген орналастыру**

HP компаниясы жұқа клиент үшін төмендегі орналастыруларды қолдамайды.

**ЕСКЕРТУ:** Жұқа клиенттерді қолдау көрсетілмейтін орынға қою нәтижесінде жұмыс ақаулығы орын алуы және/немесе құрылғылардың зақымдануы мүмкін.

Жұқа клиенттер жұмыс температурасын сақтау үшін дұрыс желдетілуді талап етеді. Тесіктерді бітемеңіз.

Жұқа клиентті I/O порттарын жерге қаратып орнатпаңыз.

Жұқа клиенттерді тартпаларға немесе басқа нығыздалған қуыстарға орналастырмаңыз. Жұқа клиенттің үстіне мониторды немесе басқа затты қоймаңыз. Жұқа клиентті қабырға мен монитор аралығына орнатпаңыз. Жұқа клиенттер жұмыс температураларын сақтау үшін дұрыс желдетілуді талап етеді.

- 
- Жазу үстелінде:

<span id="page-21-0"></span>"Жұқа" клиенттегі монитормен:

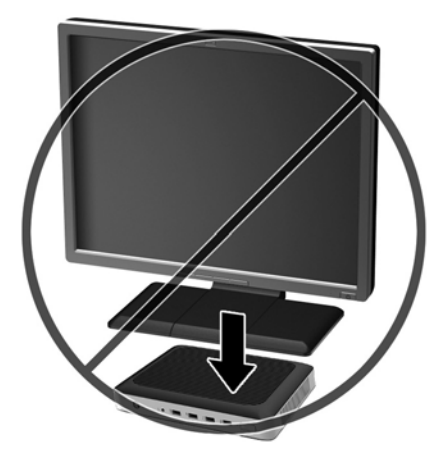

### **Қалыпты жұқа клиент күтімі**

Жұқа клиентке дұрыс күтім жасау үшін мына ақпаратты пайдаланыңыз:

- Сыртқы тақтасы шешілген жұқа клиентті мүлдем пайдаланбаңыз.
- Жұқа клиентті өте ылғалды, күннің көзі тікелей түсетін және өте ыстық пен салқын жерден аулақ ұстаңыз. Жұқа клиент үшін кеңес етілген температура және ылғалдылық ауқымдары туралы ақпаратты<http://www.hp.com/go/quickspecs> бөлімінен қараңыз.
- Жұқа клиенттен және пернетақтадан сұйықтықтарды алшақ ұстаңыз.
- Жұқа клиентті өшіріп, оның сыртын жұмсақ, дымқыл шүберекпен қажетінше сүртіңіз. Тазалау өнімдерін пайдалану салдарынан жабдықтың сыртқы беті түссізденуі немесе зақымдануы мүмкін.

# <span id="page-22-0"></span>**3 Жабдық өзгерістері**

### **Ескертулер мен сақтандырулар**

Жаңартуларды орындау үшін алдымен осы нұсқаулықта берілген барлық қолданыс нұсқауларын, сақтандыруларды және ескертулерді оқып шығыңыз.

**АБАЙ БОЛЫҢЫЗ!** Электр тоқ соғуы, құралдың қызып кетуі немесе өрт нәтижесінде болатын жеке жарақаттар немесе құралдың бүлінуін болдырмау үшін:

Тоқпен істейтін және жылжымалы бөлшектері ішінде орналасқан. Корпусты ашу алдында жабдық қуатын ажыратыңыз.

Ұстаудан бұрын ішкі жүйе құрамдастарын суытыңыз.

Жабдыққа қайта ток беру алдында корпусты қайта қойып, бекітіңіз.

Телекоммуникациялар мен телефон жалғағыштарын желі интерфейсінің бақылау (NIC) розеткаларына қоспаңыз.

Жерге тұйықтап тұрған айнымалы тоқ ашасын істен шығармаңыз. Жерге тұйықтау ашасы - өте маңызды қауіпсіздік бөлшегі.

Айнымалы ток қуат сымының ашасын барлық уақытта оңай қол жетімді жерге қосылған айнымалы ток розеткасына қосыңыз.

Ауыр жарақат алу қаупін азайту үшін, *Руководство по безопасной и комфортной работе* (Қауіпсіз және қолайлы жұмыс жасау) нұсқаулығын оқыңыз. Ол жұмыс станциясын дұрыс орнатуды сипаттап, ыңғайлылықты қамтамасыз ететін және жарақат алу қаупін азайтатын дене күйі мен жұмыс дағдыларының нұсқауларын қамтамасыз етеді. Сонымен қатар ол электр және механикалық қауіпсіздік туралы ақпаратпен қамтамасыз етеді. Бұл нұсқаулық<http://www.hp.com/ergo>вебторабында орналасқан.

**ЕСКЕРТУ:** Статикалық электр қуаты жұқа клиенттің немесе қосымша жабдықтың электр құрамдас бөлшектерін зақымдауы мүмкін. Келесі қадамдарды бастамас бұрын, жерге тұйықталған темір затты ұстап көріп, статикалық электр зарядыңыздың жоқ екенін тексеріңіз. Қосымша ақпарат алу үшін [Электр статикалық разрядты болдырмау](#page-35-0) (30-бет) бөлімін қараңыз.

Жұқа клиент АТ қуат көзіне қосылған кезде, кернеу жүйелік тақтаға үнемі беріледі. Ішкі бөлшектерінің зақымдалуын болдырмау үшін жұқа клиентті ашу алдында қуат сымын қуат көзінен ажыратыңыз.

### **Алынбалы тақтаны алу және орнына салу**

### **Алынбалы тақтаны алу**

**АБАЙ БОЛЫҢЫЗ!** Ток соғу, ыстық бөлшектеріне денеңіз тию немесе өрт қаупін азайту үшін немесе құралдың бүлінуін болдырмау үшін ӘРҚАШАН жұқа клиентті панелін жауып қолданыңыз. Қауіпсіздікті жақсартуға қосымша панелінде маңызды нұсқаулар және анықтамалық ақпарат болуы мүмкін, егер панель қолданылмаса олар жоғалуы мүмкін. HP компаниясы осы жұқа клиентке арнап шығарған панельден басқа панельді ҚОЛДАНБАҢЫЗ.

Алынбалы тақтасын шешпес бұрын, жұқа клиентті өшіріп, айнымалы ток қуат сымын розеткадан ажыратыңыз.

Қатынас тақтасын алу:

- **1.** Жұқа клиентті ашуға тиым салатын барлық қауіпсіздік құралдарын алып тастаңыз/істен шығарыңыз.
- **2.** Жұқа клиенттен USB сияқты барлық алынатын құралдарды алып тастаңыз.
- **3.** Жұқа клиентті жұмыс жүйесі арқылы дұрыстап өшіріңіз, одан кейін барлық сыртқы құралдарды өшіріңіз.
- **4.** Айнымалы ток қуат сымын розеткадан ажыратыңыз және барлық сыртқы құралдарды ажыратыңыз.
	- **ЕСКЕРТУ:** Қуат қосу/өшіру күйіне қарамастан, жүйе қосылып тұрған AТ көзіне жалғанып тұрса, жүйе тақтасында әрқашан тоқ болады. Жұқа клиенттің ішкі бөлшектерінің бүлінуінің алдын алу үшін айнымалы ток қуат сымын ажыратып қою керек.
- **5.** Тұғырды жұқа клиенттен алып тастаңыз.
- **6.** Оң жағын жоғары, құрылғыны жазық жерге жатқызыңыз.
- **7.** Кіріс-шығыс тақтасының сол жағындағы сырғытпаны босатыңыз (1), тақтаны (2) оң жаққа бұрыңыз, одан кейін жұқа клиенттен шығарып алыңыз.

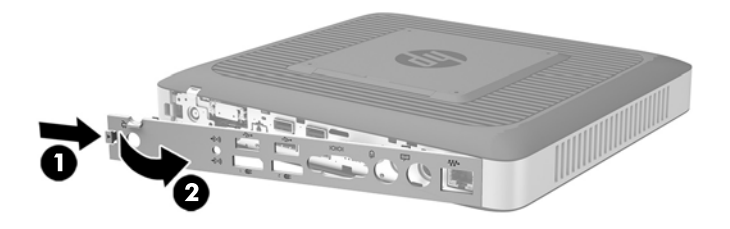

**8.** Алынбалы тақтаны босату үшін сырғытпасын (1) оң жаққа жылжытыңыз.

**9.** Алынбалы тақтасын шассидің артына қарай шамамен 6 см (.24 дюйм) сырғытып, қатынас тақтасын жұқа клиенттен (2) көтеріп алыңыз.

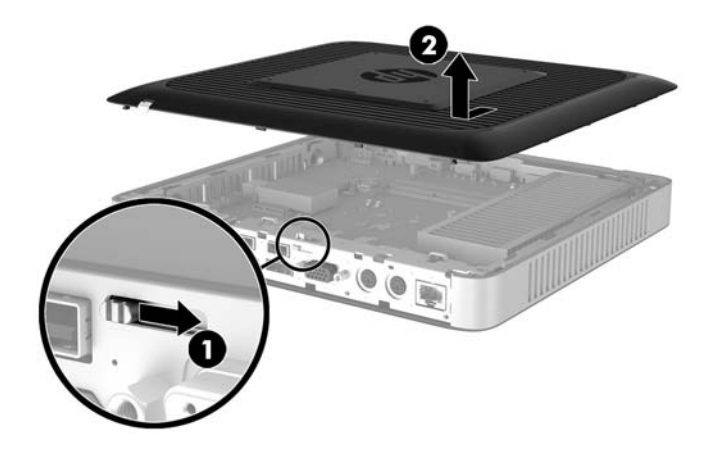

### <span id="page-25-0"></span>**Компьютердің алынбалы тақтасын орнына салу**

Қатынас тақтасын орнына салу:

- **1.** Алынбалы тақтаны шассидің қырынан шамамен 6 мм (2,24 дюйм) шассидің ішіне орналастырыңыз. Тақтаны орнына бекітілмейінше шассидың (1) алдына қарай сырғытыңыз.
- **2.** Алынбалы тақтаны бекіту үшін сырғытпасын (2) сол жаққа жылжытыңыз.

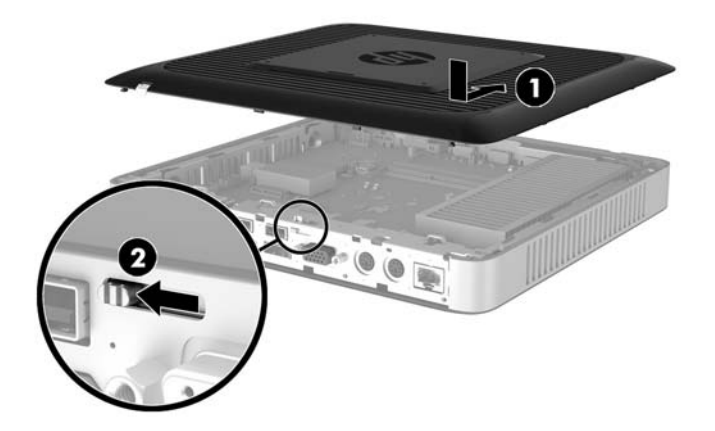

**3.** Кіріс/шығыс тақтасының (1) оң жағындағы ілмектерді шассидің артқы оң жағына кіргізіңіз, одан кейін сол жағын (2) шассиге қарай айналдырып, орнына түспейінше шассиге қарай итеріңіз.

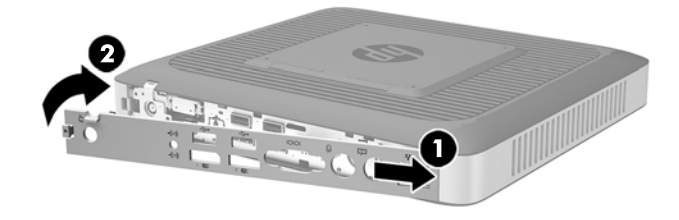

## <span id="page-26-0"></span>**Ішкі бөлшектерін табу**

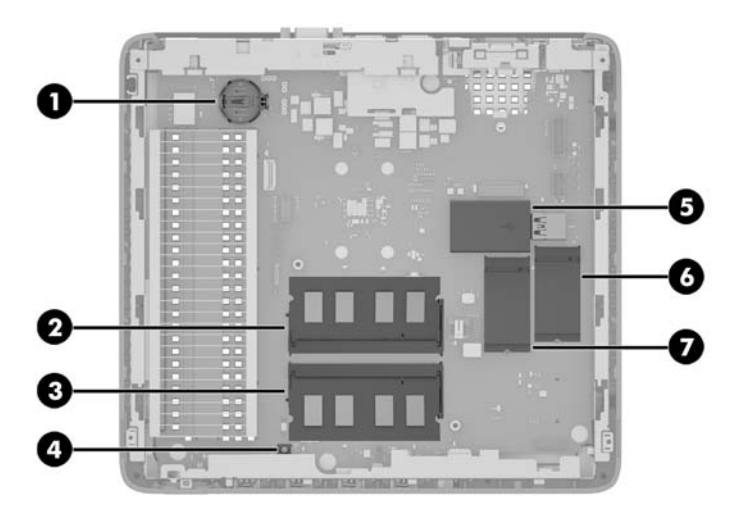

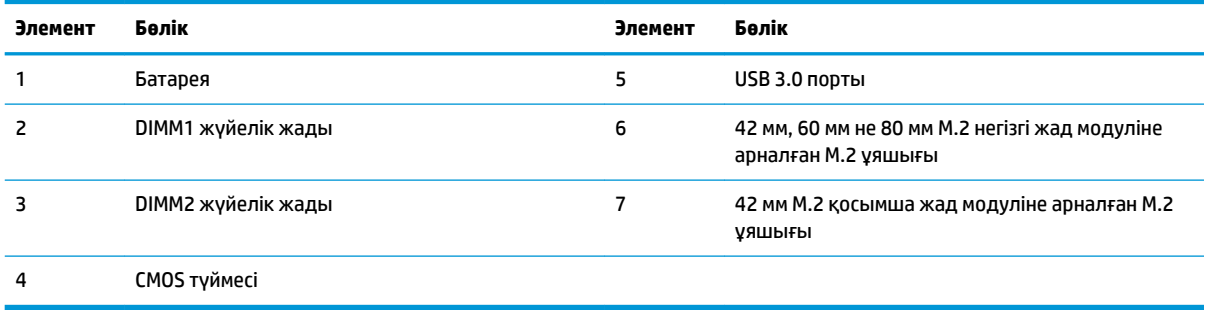

### <span id="page-27-0"></span>**M.2 жад модулін ауыстыру**

Екі M.2 жад модулінің ұяшықтары жұқа клиентте орнатылуы мүмкін:

- Бір ұяшықта 42 мм, 60 мм немесе 80 мм M.2 негізгі жад модулі орнатылуы мүмкін.
- Басқа ұяшықта 42 мм M.2 қосымша жад модулі орнатылуы мүмкін.

M.2 жад модулін алып тастау үшін:

- **1.** Жұқа клиентті ашуға тиым салатын барлық қауіпсіздік құралдарын алып тастаңыз/істен шығарыңыз.
- **2.** Жұқа клиенттен USB сияқты барлық алынатын құралдарды алып тастаңыз.
- **3.** Жұқа клиентті жұмыс жүйесі арқылы дұрыстап өшіріңіз, одан кейін барлық сыртқы құралдарды өшіріңіз.
- **4.** Айнымалы ток қуат сымын розеткадан ажыратыңыз және барлық сыртқы құралдарды ажыратыңыз.
- **ЕСКЕРТУ:** Қуат қосу/өшіру күйіне қарамастан, жүйе қосылып тұрған AТ көзіне жалғанып тұрса, жүйе тақтасында әрқашан тоқ болады. Жұқа клиенттің ішкі бөлшектерінің бүлінуінің алдын алу үшін айнымалы ток қуат сымын ажыратып қою керек.
- **5.** Тұғырды жұқа клиенттен алып тастаңыз.
- **6.** Оң жағын жоғары, құрылғыны жазық жерге жатқызыңыз.
- **7.** Жұқа клиенттің алынбалы тақтасын алыңыз. [Алынбалы тақтаны алу және орнына салу](#page-22-0) (17-бет) бөлімін қараңыз
- **8.** Жүйелік тақтадағы M.2 ұяшығын табыңыз. [Ішкі бөлшектерін табу](#page-26-0) (21-бет) бөлімін қараңыз.
- **9.** Модульдің соңы көтерілмейінше жад модулін бекітетін бұранданы босатыңыз.
- **10.** Жад модулін ұясынан тартып шығарыңыз.

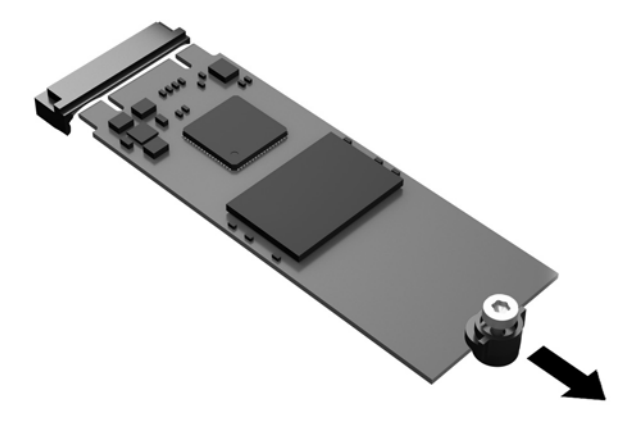

**11.** Жад модулінен бұранда жинағын алып, оны жад модулінің орнына тіркеңіз.

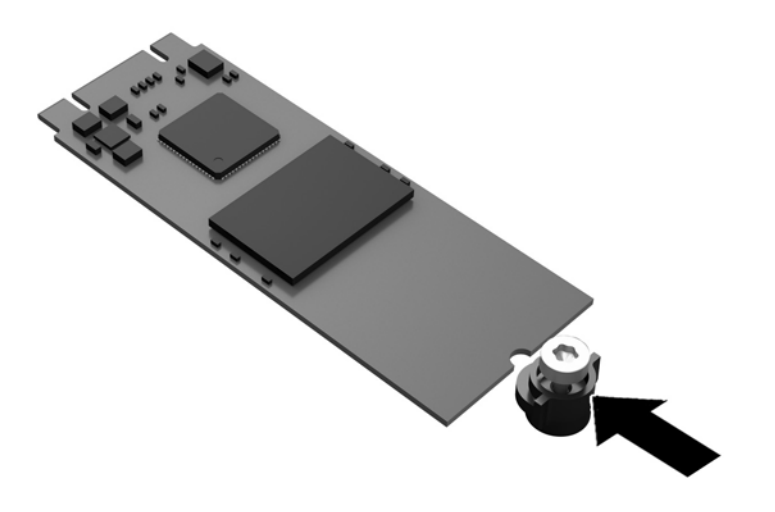

**12.** Жаңа жад модулін жүйелік тақтадағы M.2 ұясына сырғытып, модуль қосқыштарын ұяшықтың ішіне қатты итеріңіз.

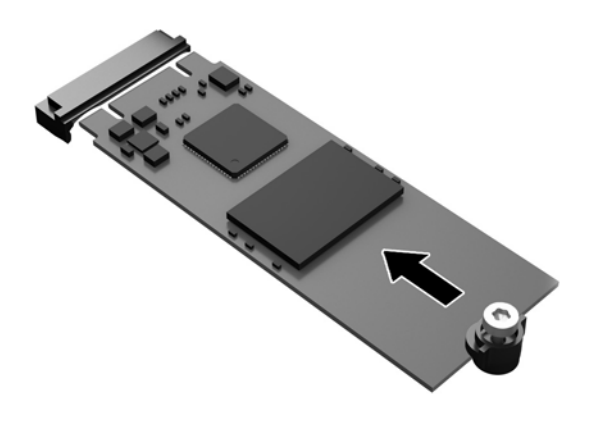

**第 ЕСКЕРТПЕ:** Жад модулін тек бір жолмен орнатуға болады.

<span id="page-29-0"></span>**13.** Жад модулін төмен басып, бұранданы бекіту үшін бұрағышты пайдаланыңыз және модульді жүйелік тақтағы бекітіңіз.

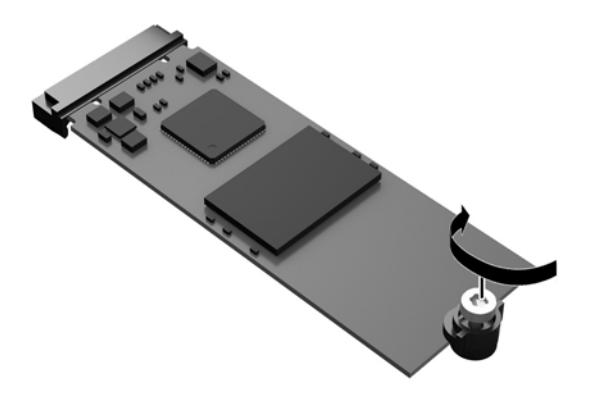

- **14.** Алынбалы тақтасын орнына салып, сырғытпасын бекітіңіз, одан кейін артқы кіріс/шығыс тақтасын қайта орнатыңыз. [Алынбалы тақтаны алу және орнына салу](#page-22-0) (17-бет) бөлімін қараңыз.
- **15.** Жұқа клиент тұғырын орнына салыңыз.
- **16.** Айнымалы ток қуат сымын қайта жалғап, жұқа клиентті іске қосыңыз.
- **17.** Жұқа клиент немесе алынбалы панель алынған кезде істен шығарылған қауіпсіздік құралдарын жабыңыз.

### **Батареяны шығару және орнына салу**

**АБАЙ БОЛЫҢЫЗ!** Алынбалы тақтасын шешпес бұрын, жұқа клиентті өшіріп, айнымалы ток қуат сымын розеткадан ажыратыңыз.

Батареяны шығару немесе орнына салу:

- **1.** Жұқа клиентті ашуға тиым салатын барлық қауіпсіздік құралдарын алып тастаңыз/істен шығарыңыз.
- **2.** Жұқа клиенттен USB сияқты барлық алынатын құралдарды алып тастаңыз.
- **3.** Жұқа клиентті жұмыс жүйесі арқылы дұрыстап өшіріңіз, одан кейін барлық сыртқы құралдарды өшіріңіз.
- **4.** Айнымалы ток қуат сымын розеткадан ажыратыңыз және барлық сыртқы құралдарды ажыратыңыз.

**ЕСКЕРТУ:** Қуат қосу/өшіру күйіне қарамастан, жүйе қосылып тұрған AТ көзіне жалғанып тұрса, жүйе тақтасында әрқашан тоқ болады. Жұқа клиенттің ішкі бөлшектерінің бүлінуінің алдын алу үшін айнымалы ток қуат сымын ажыратып қою керек.

- **5.** Тұғырды жұқа клиенттен алып тастаңыз.
- **6.** Оң жағын жоғары, құрылғыны жазық жерге жатқызыңыз.
- **7.** Жұқа клиенттің алынбалы тақтасын алыңыз. [Алынбалы тақтаны алу және орнына салу](#page-22-0) (17-бет) бөлімін қараңыз.
- <span id="page-30-0"></span>**8.** Жүйе тақтасында батареяны табыңыз.
- **9.** Батареяны ұяшығынан босату үшін батареяның шетінің үстінде тұрған қысқышты қысыңыз. Батарея шыққанда, көтеріп алып шығыңыз (1).
- **10.** Жаңа батарея салу үшін ауыстыратын батареяның бір жақ шетін жағымды жағын жоғары қаратып, ұяшықтың шетінен сырғытып салыңыз. Екінші жағынан төмен қарай, қысқыш батареяның шетінен ұстап қалғанша итеріңіз (2).

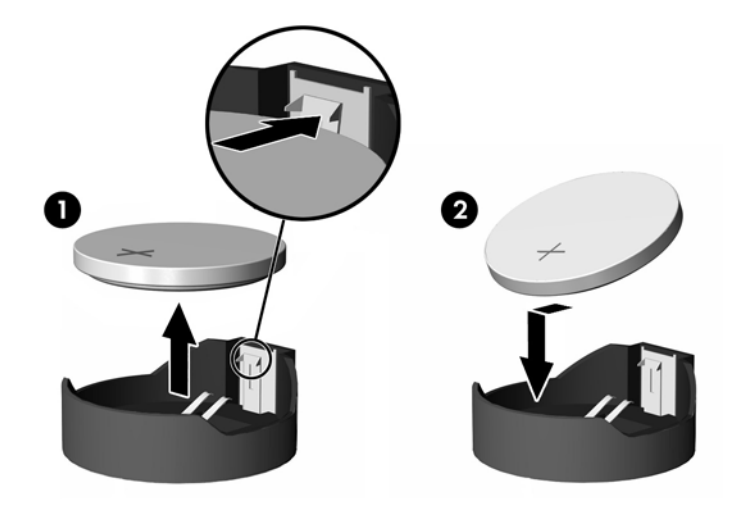

- **11.** Алынбалы тақтасын орнына салып, сырғытпасын бекітіңіз, одан кейін артқы кіріс/шығыс тақтасын қайта орнатыңыз. [Алынбалы тақтаны алу және орнына салу](#page-22-0) (17-бет) бөлімін қараңыз.
- **12.** Жұқа клиент тұғырын орнына салыңыз.
- **13.** Айнымалы ток қуат сымын қайта жалғап, жұқа клиентті іске қосыңыз.
- **14.** Жұқа клиент немесе алынбалы панель алынған кезде істен шығарылған қауіпсіздік құралдарын жабыңыз.

HP компанияы пайдаланылған электрондық жабдықтарды, түпнұсқа HP басып шығару картридждерін және қайта зарядталатын батареяларын қайта өңдеуге өткізуге шақырады. Қайта өңдеу бағдарламалары туралы толығырақ ақпаратты<http://www.hp.com> сайтындағы "қайта өңдеу" бөлімінен қараңыз.

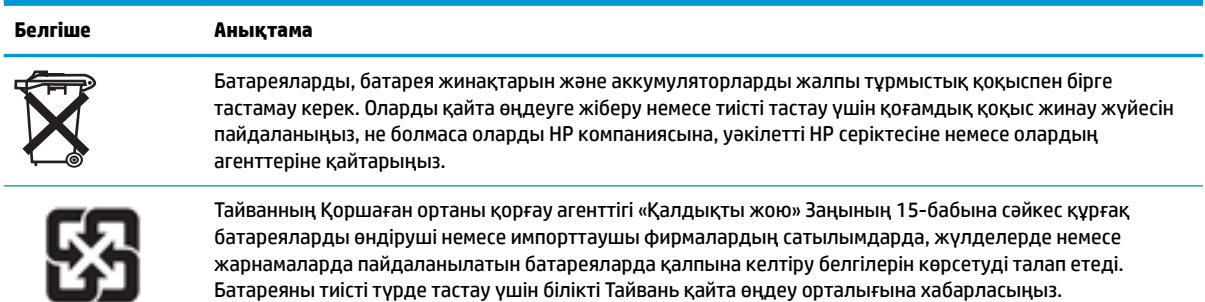

廢電池請回收

### **Ішкі USB флэш жетегін орнату**

Жүйелік тақтада бір USB 3.0 флэш жетек порты бар.

<span id="page-31-0"></span>USB флэш дискісін орнату:

- **1.** Жұқа клиентті ашуға тиым салатын барлық қауіпсіздік құралдарын алып тастаңыз/істен шығарыңыз.
- **2.** Жұқа клиенттен USB сияқты барлық алынатын құралдарды алып тастаңыз.
- **3.** Жұқа клиентті жұмыс жүйесі арқылы дұрыстап өшіріңіз, одан кейін барлық сыртқы құралдарды өшіріңіз.
- **4.** Айнымалы ток қуат сымын розеткадан ажыратыңыз және барлық сыртқы құралдарды ажыратыңыз.
- **5.** Тұғырды жұқа клиенттен алып тастаңыз.
- **6.** Оң жағын жоғары, құрылғыны жазық жерге жатқызыңыз.
- **7.** Жұқа клиенттің алынбалы тақтасын алыңыз. [Алынбалы тақтаны алу және орнына салу](#page-22-0) (17-бет) бөлімін қараңыз.
- **АБАЙ БОЛЫҢЫЗ!** Жеке жарақаттың қаупін азайту үшін, қол тигізбес бұрын ішкі бөлшектерінің салқындауына уақыт беріңіз.
- **8.** Жүйелік тақтадағы USB флэш жетек портын табыңыз.
- **9.** USB флэш дискісін USB портымен туралап, дискіні барынша енгізілгенше портқа қатты басыңыз.

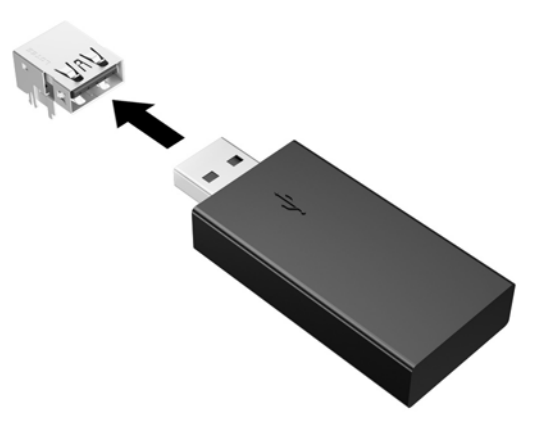

- **10.** Алынбалы тақтасын орнына салып, сырғытпасын бекітіңіз, одан кейін артқы кіріс/шығыс тақтасын қайта орнатыңыз. [Алынбалы тақтаны алу және орнына салу](#page-22-0) (17-бет) бөлімін қараңыз.
- **11.** Жұқа клиент тұғырын орнына салыңыз.
- **12.** Айнымалы ток қуат сымын қайта жалғап, жұқа клиентті іске қосыңыз.
- **13.** Жұқа клиент немесе алынбалы панель алынған кезде істен шығарылған қауіпсіздік құралдарын жабыңыз.

### <span id="page-32-0"></span>**Жүйе жадын жаңарту**

Жүйелік тақтадағы жад ұяшығына бір жад модулі салынған. Максималды жад қолдауына қол жеткізу үшін әрбір жад ұяшығына 16 ГБ жад картасын (жалпы 32 ГБ) салуыңызға болады.

Жүйесі дұрыс жұмыс істеу үшін, жад модулі келесі талаптарға сай болуы тиіс:

- Өндірістік стандартты 260 істікті кіші схеманың DIMM (SODIMM)
- Буферге салынбаған ECC тыс PC4-17000 DDR4-1866 МГц
- 1,2 вольттық DDR4-SDRAM жад модулі

Жұқа клиент мынаны қолдайды:

- Бір рангілі және қос рангілі модульдер
- Бір жақты және екі жақты жад модульдері
- Екі SODIMM ұяшығын пайдалану кезінде ұқсас жадты (бірдей компаниядан, бірдей шығарылым және көлем) пайдалану қатаң ұсынылған

Жылдамдығы жоғары DDR4 SODIMM модульдері ең жоғары 1866 МГц жүйелік жад жылдамдығында жұмыс істейді.

**ЕСКЕРТПЕ:** Қолдау көрсетілмеген жад модулі орнатылғанда жүйе дұрыс жұмыс істемейді.

### **Жад модулін орнату**

**ЕСКЕРТУ:** Қуат сымын ажыратып, жад модульдарын қосқанға немесе алғанға дейін шамамен 30 секундтай кернеудің басылғанын күту керек. Қуат қосу/өшіру күйіне қарамастан, компьютер қосылып тұрған AТ көзіне жалғанып тұрса, тоқ жад модульдеріне әрқашан жабдықталып тұрады. Кернеу бар кезде жад модульдарын қосу немесе алу нәтижесінде жад модульдарына немесе жүйе тақтасына жөнделмейтін зақым келуі мүмкін.

Жад модульдарының ұяшықтарының алтындалған метал контактілері болады. Жадты жаңартқанда үйлеспейтін металдардың бір-бірімен қатынасы нәтижесінде пайда болатын тотығу және/немесе қышқылданудың алдын алу үшін алтындалған метал контактісі бар жад модульдарын қолдану маңызды.

Статикалық электр қуаты жұқа клиенттің немесе қосымша карталардың электр құрамдас бөлшектерін зақымдауы мүмкін. Келесі қадамдарды бастамас бұрын, жерге тұйықталған темір затты ұстап көріп, статикалық электр зарядыңыздың жоқ екенін тексеріңіз. Қосымша ақпаратты [Электр статикалық](#page-35-0)  разряд [\(30-бет\)](#page-35-0) тарауынан қараңыз.

Жад модулін қолданғанда контактілеріне қол тигізбеңіз. Солай болған жағдайда модульге зақым келуі мүмкін.

- **1.** Жұқа клиентті ашуға тиым салатын барлық қауіпсіздік құралдарын алып тастаңыз/істен шығарыңыз.
- **2.** Жұқа клиенттен USB сияқты барлық алынатын құралдарды алып тастаңыз.
- **3.** Жұқа клиентті жұмыс жүйесі арқылы дұрыстап өшіріңіз, одан кейін барлық сыртқы құралдарды өшіріңіз.
- **4.** Қуат сымын розеткадан ажыратып, барлық сыртқы құрылғыларды ажыратыңыз.
- <span id="page-33-0"></span>**ЕСКЕРТУ:** Қуат сымын ажыратып, жад модулін қосқанға немесе алғанға дейін шамамен 30 секундтай кернеудің басылғанын күту керек. Қуат қосу/өшіру күйіне қарамастан, жұқа клиент қосылып тұрған AТ көзіне жалғанып тұрса, тоқ жад модульдарына әрқашан жабдықталып тұрады. Кернеу бар кезде жад модулін қосу немесе алу нәтижесінде жад модуліне немесе жүйе тақтасына жөнделмейтін зақым келуі мүмкін.
- **5.** Тұғырды жұқа клиенттен алып тастаңыз.
- **6.** Оң жағын жоғары, құрылғыны жазық жерге қойыңыз.
- **7.** Жұқа клиенттің алынбалы тақтасын алыңыз. [Алынбалы тақтаны алу және орнына салу](#page-22-0) (17-бет) бөлімін қараңыз.
	- **АБАЙ БОЛЫҢЫЗ!** Жеке жарақаттың қаупін азайту үшін, қол тигізбес бұрын ішкі бөлшектерінің салқындауына уақыт беріңіз.
- **8.** Жад модулін жүйелік тақтаға орналастырыңыз. [Ішкі бөлшектерін табу](#page-26-0) (21-бет) бөлімін қараңыз.
- **9.** Жад модулін алып тастау үшін жад модулінің (1) әрбір жағындағы екі сырғытпаны сыртқа қарай басыңыз да, жад модулінің сырғытпасын сыртқа қарай айналдырыңыз және ұяшықтан жад модулін (2) тартыңыз.

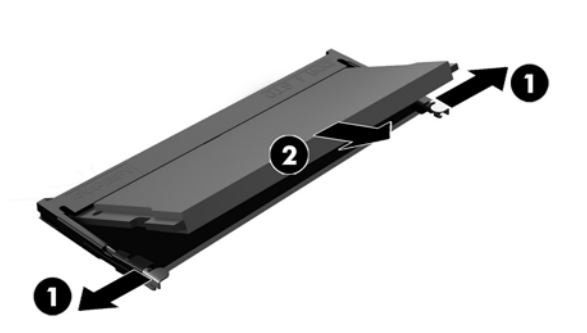

**10.** Жаңа жад модулі (1) шамамен 30° бұрышқа бұрыңыз, одан кейін жад модудін төмен басып (2), сырғытпаларын орындарына түсіріңіз.

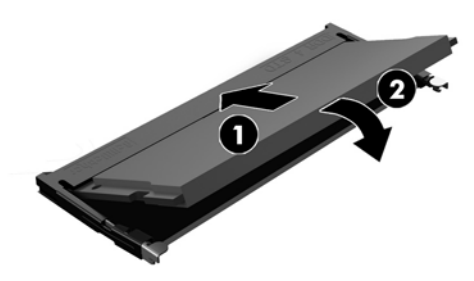

- **ЕСКЕРТПЕ:** Жад модулін тек бір жолмен орнатуға болады. Модульдің кертпелерін жад ұяшығының ілгегіне дәлдеңіз.
- **11.** Қатынас тақтасын орнына салыңыз. [Алынбалы тақтаны алу және орнына салу](#page-22-0) (17-бет) бөлімін қараңыз.
- **12.** Жұқа клиент тұғырын орнына салыңыз.
- **13.** Сыртқы құрылғыларды, қуат сымын қайта жалғап, жұқа клиентті іске қосыңыз.
- **14.** Жұқа клиент немесе алынбалы панель алынған кезде істен шығарылған қауіпсіздік құралдарын жабыңыз.

Жұқа клиентті қосқан кезде, ол жаңа жадты автоматты түрде оқиды.

## <span id="page-35-0"></span>**а Электр статикалық разряд**

Саусақтан немесе басқа өткізгіштен келген статикалық тоқ жүйе тақтасына немесе басқа статикалық тоққа сезімтал құралдарға зақым келтіруі мүмкін. Мұндай зақым құралдың қызметін азайтуы мүмкін.

### **Электр статикалық разрядты болдырмау**

Электростатикалық тоқ зақымының алдын алу үшін, мына сақтандыруларды орындаңыз:

- Өнімдерді статиктен ада жерде сақтау және тасымалдау арқылы қол тигізудің алдын алыңыз.
- Статикалық тоққа сезімтал бөліктерін статиктен аулақ жерге жеткенше қораптарында сақтаңыз.
- Бөліктерін қораптан шығаруға дейін тұрақты жерге қойыңыз.
- Айырларын, сымдарын және жабдықтарын ұстамаңыз.
- Статикаға сезімтал бөлшектерін немесе жинақтарын ұстағанда жерге қосуды дұрыс жасаңыз.

### **Жерге қосу әдістері**

Жерге қосудың бірнеше әдісі бар Электрстатикалық разрядқа сезімтал бөлшектерді қолданғанда немесе орнатқанда, төмендегі бір немесе бірнеше әдісті пайдаланыңыз.

- Жерге қосылған жұқа клиент корпусына жерге қосу сымы арқылы жалғанған қол бауын пайдаланыңыз. Қол баулары жерге қосу сымдарында кемінде 1 мегаом +/- 10 пайыз төзімділік бар иілмелі баулар болып табылады. Жерге дұрыстап қосу үшін, бауды теріге тағу керек.
- Тұрған жұмыс орнында өкшебаулары, саусақбаулары, немесе етікбаулар қолданыңыз. Өткізгіш еденде немесе матыда тұрғанда екі аяғыңызға да бау тағыңыз.
- Өткізгіш өріс қызметіне арналған аспаптарды қолданыңыз.
- Өріс қызметін жинағында статиканы тарататын жұмыс матысын алып жүріңіз.

Жерге қосуға қажетті дұрыс жабдықтар болмаса HP рұқсаты бар сатушымен немесе қызмет көрсету орталығына хабарласыңыз.

**ЕСКЕРТПЕ:** Статикалық электр қуаты туралы қосымша ақпарат алу үшін, НР мақұлдаған делдалға, сатушыға немесе қызмет жеткізушісіне хабарласыңыз.

## <span id="page-36-0"></span>**ә Жеткізіп беру туралы ақпарат**

### **Жеткізуге дайындау**

Жұқа клиентті жеткізіп беруге дайындау барысында мына ұсыныстарды орындаңыз:

- **1.** Жұқа клиентті және сыртқы құрылғыларды өшіріңіз.
- **2.** Айнымалы ток қуат сымын алдымен розеткадан, кейін жұқа клиенттен ажыратыңыз.
- **3.** Жүйе құрамдас бөлшектерін және сыртқы құрылғыларды қуат көзінен, одан кейін жұқа клиенттен ажыратыңыз.
- **4.** Жүйе компоненттері мен сыртқы құрылғыларды қорғау үшін, оларды өз қораптарына немесе оларға ұқсас орам материалдары жеткілікті қораптарға салыңыз.

### **Қызмет жөндеуі туралы маңызды ақпарат**

Жұқа клиентті HP компаниясына жөндеу немесе айырбастау үшін қайтару алдында, кез келген жағдайда барлық сыртқы бөлшектерін бөлек шешіп алыңыз немесе қорғаңыз.

Тұтынушының жөнделген затын поштамен жіберу мүмкіндігі бар елдерде құралды тұтынушыға қайтарып, HP компаниясы жөнделген құралды жіберілген ішкі жадпен және флэш модульдерімен бірге қайтаруға бар күш-жігерін салады.

Тұтынушының жөнделген затын поштамен жіберу мүмкіндігі жоқ елдерде құралды тұтынушыға қайтарып, барлық ішкі бөлшектері сыртқы бөлшектерін қоса шешіліп қорғалу қажет. HP компаниясына жөндеу үшін қайтару алдында жұқа клиентті **бастапқы теңшеліміне** келтіру қажет.

**ЕСКЕРТПЕ:** Жұмыс істеуге болмайтын орта ауқымдары туралы ақпарат алу үшін <http://www.hp.com/go/quickspecs>сілтемесіне өтіңіз.

## <span id="page-37-0"></span>**б Қосылу мүмкіндігі**

HP әзірлейтін, өндіретін және сататын өнімдер мен қызметтердің жеке өздерін немесе көмекші құралдармен бірге барлық адамдар, соның ішінде физикалық қабілеттері шектеулі адамдар да қолдана алады.

### **Қолдауы бар көмекші технологиялар**

HP өнімдері әр алуан амалдық жүйелерге көмекші технологияларды қолдайды және көмекші технологиялармен бірге жұмыс істеуге конфигурациялауға болады. Көмекші фукциялар туралы қосымша ақпарат табу үшін құрылғының іздеу мүмкіндігін қолданыңыз.

### **Қолдау қызметіне хабарласу**

Біз өнімдер мен қызметтердің пайдаланушыларға қол жетімді болуы жолында үздіксіз жұмыс істейміз және біз үшін пайдаланушылардың пікірі өте маңызды. Егер өнім ақаулығы орын алса немесе сізге көмектескен қатынасу функциялар туралы ойларыңызбен бөліскіңіз келсе, (888) 259-5707 телефоны бойынша дүйсенбі-жұма күндері таңертеңгі сағат 6-дан кешкі 9-ға дейін хабарласыңыз. Егер есту қабілетіңіз нашар болса және TRS/VRS/WebCapTel байланысын пайдалансаңыз, және техникалық көмек немесе қатынасу туралы сұрақтарыңыз болса, (877) 656-7058 телефоны бойынша дүйсенбіжұма күндері таңертеңгі сағат 6-дан кешкі сағат 9-ға дейін хабарласыңыз.

**ЕСКЕРТПЕ:** Белгілі бір көмекші технология туралы қосымша ақпарат алу үшін сол өнімге арналған тұтынушыларды қолдау қызметімен хабарласыңыз.

## <span id="page-38-0"></span>**Индекс**

#### **А**

Айнымалы ток қуат сымын жалғау [8](#page-13-0) алдыңғы тақта құрамдас бөлшектері [2](#page-7-0) алу M.2 жад модулі [31](#page-36-0) USB флэш драйвы [31](#page-36-0) алынбалы тақта [17](#page-22-0) батарея [24](#page-29-0) алынбалы панель алу [17](#page-22-0) алынбалы тақта орнына салу [20](#page-25-0) артқы тақта құрамдас бөлшектері [3](#page-8-0) ауыстыру M.2 жад модулі [22](#page-27-0) жад модулі [22](#page-27-0)

#### **Б**

бағыт, көлденең [14](#page-19-0) батарея, орнына салу [24](#page-29-0)

#### **В**

веб-тораптар HP [1](#page-6-0)

#### **Е**

ескертулер NIC ұяшықтары [5,](#page-10-0) [17](#page-22-0) жерге тұйықтау розеткасы [5,](#page-10-0) [17](#page-22-0) көшіру [5,](#page-10-0) [17](#page-22-0), [26](#page-31-0), [28](#page-33-0) электр тогының соғуы [5,](#page-10-0) [17,](#page-22-0) [24](#page-29-0)

#### **Ж**

жад модулі, ауыстыру [22](#page-27-0) жад, жаңарту [27](#page-32-0) жәшікте қолдау көрсетілмеген орналастырулар [15](#page-20-0) жерге қосу әдістері [30](#page-35-0) жүйе жадын жаңарту [27](#page-32-0)

жіберу дайындығы [31](#page-36-0)

#### **Қ**

қабырғаға орнату опциялары [11](#page-16-0) қайта өңдеу [25](#page-30-0) қалыпты күтім [16](#page-21-0) қауіпсіздік кабелі, орнату [9](#page-14-0) Қолдау көрсетілген көмекші технологиялар [32](#page-37-0) қолдау көрсетілетін бағыт көлденең [14](#page-19-0) қолдау көрсетілетін орнату опциялары [11](#page-16-0) қолдау, хабарласу [32](#page-37-0) қосылу мүмкіндігі [32](#page-37-0) құрамдас бөлшектері ішкі [21](#page-26-0) құрамдас бөліктер алдыңғы тақта [2](#page-7-0) артқы панель [3](#page-8-0) қызмет жөндеуі [31](#page-36-0)

#### **М**

монитор тірегінің астына қолдау көрсетілетін орналастыру [15](#page-20-0) монитордың астындағы қолдау көрсетілмеген орналастырулар [16](#page-21-0) монитордың тұғырының артына орнату опциялары [11](#page-16-0)

#### **Н**

назар аударыңыз HP Quick Release [11](#page-16-0) батареяларын алу [24](#page-29-0) жад модульдерін орнату [27](#page-32-0) желдетілу [15](#page-20-0) жұқа клиент бағыты [14](#page-19-0) қуат сымын бекіту [8](#page-13-0) статикалық электр қуаты [5](#page-10-0), [17](#page-22-0) тұғырды орнату [6](#page-11-0) электр тогының соғуы [5,](#page-10-0) [17,](#page-22-0) [27](#page-32-0)

#### **О**

орнату HP Quick Release [9](#page-14-0) USB флэш драйвы [25](#page-30-0) жұқа клиентті HP Quick Release ішіне [9](#page-14-0) қауіпсіздік кабелі [9](#page-14-0) орнату нұсқаулықтары [5](#page-10-0), [17](#page-22-0) орнына салу алынбалы тақта [20](#page-25-0) батарея [24](#page-29-0)

#### **П**

параметрлер [1](#page-6-0), [9](#page-14-0)

#### **С**

сақтық шаралары "жұқа" клиент орналастыру [15](#page-20-0) сериялық нөмір орны [4](#page-9-0)

#### **Т**

тұғыр, орнату [6](#page-11-0) тік тұғыр [6](#page-11-0)

#### **Ү**

үстел астына орнату опциялары [11](#page-16-0)

#### **І**

ішкі бөлшектері [21](#page-26-0)

#### **Э**

электр статикалық зақымды болдырмау [30](#page-35-0) электр статикалық разряд [30](#page-35-0)

#### **H**

HP Quick Release [9](#page-14-0)

#### **M**

M.2 жад модулі, ауыстыру [22](#page-27-0) M.2 жад модулі, шығарып алу [31](#page-36-0)

#### **Q**

Quick Release [9](#page-14-0)

### **U**

USB порттары көлемі [25](#page-30-0) USB порттары, ішкі орналасуы [25](#page-30-0) USB флэш жады, орнату [25](#page-30-0) USB флэш жады, шығарып алу [31](#page-36-0)